## **Seite 207 Lehrtext**

## **Detaillierte Lösung für CASIO** *fx-9860 GII*

Über das Hauptmenü wird die WE Anwendung gestartet.

Mit [▶Mat] kommt man in das Menü für die Definition - Eingabe von Matrizen.

Mit [DIM] kann man die Dimension der Matrix festlegen.

Man erhält dann eine Maske für die Matrix, die man jetzt entsprechend ausfüllen kann.

Mit  $[EE]$  schließt man die Eingabe einer Zelle ab und springt zur nächsten Zelle.

Mit [EXIT] verlässt man diesen Bildschirm. Nochmaliges [EXIT] kehrt zum Hauptbildschirm der <br>
<sub>[</sub> Anwendung zurück.]

Entsprechend wird die Matrix B definiert.

 $[SHF]$   $[2]$   $[A]$   $[X]$   $[SHF]$   $[2]$   $[B]$ 

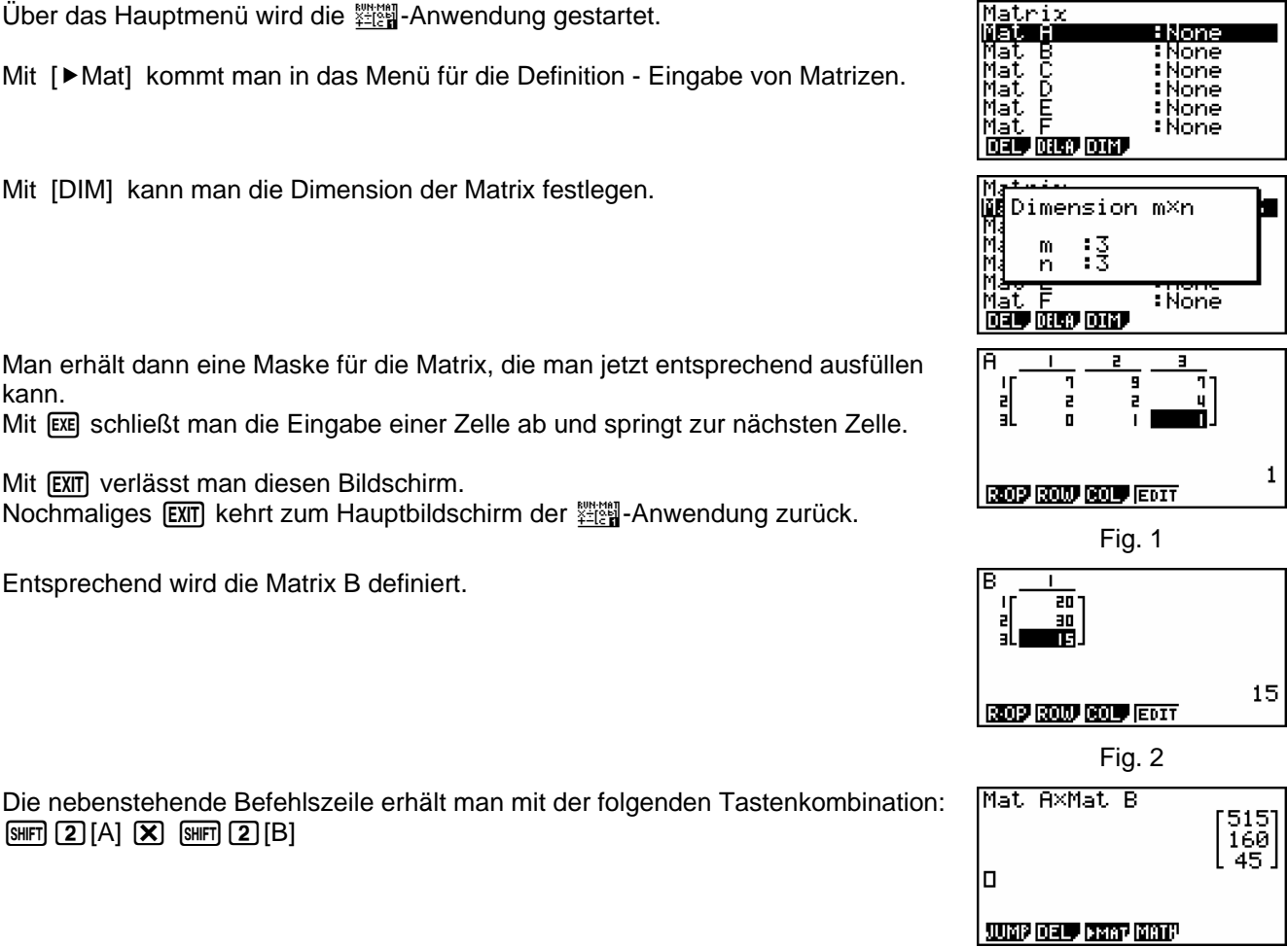

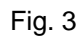

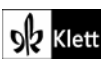